## **Cards view**

The Cards view presents open apps as "cards": screen captures of apps. Cards are arranged in a horizontal line, sized so that approximately 1.5 cards are always visible.

The Cards view will include multiple options, making it easy for partners to customize:

**• Ordering:**  Chronologically or User Defined

- **• User Sorting:**  On / Off
- **• Manual Closing**: On / Off
- **• Display App Icons:** On / Off
- **• Scrolling:** Inertial / Snapping
- **• Include Grid view as Card:** On / Off
- **• App First-in-Order**
- **• App Cannot-be-Closed**

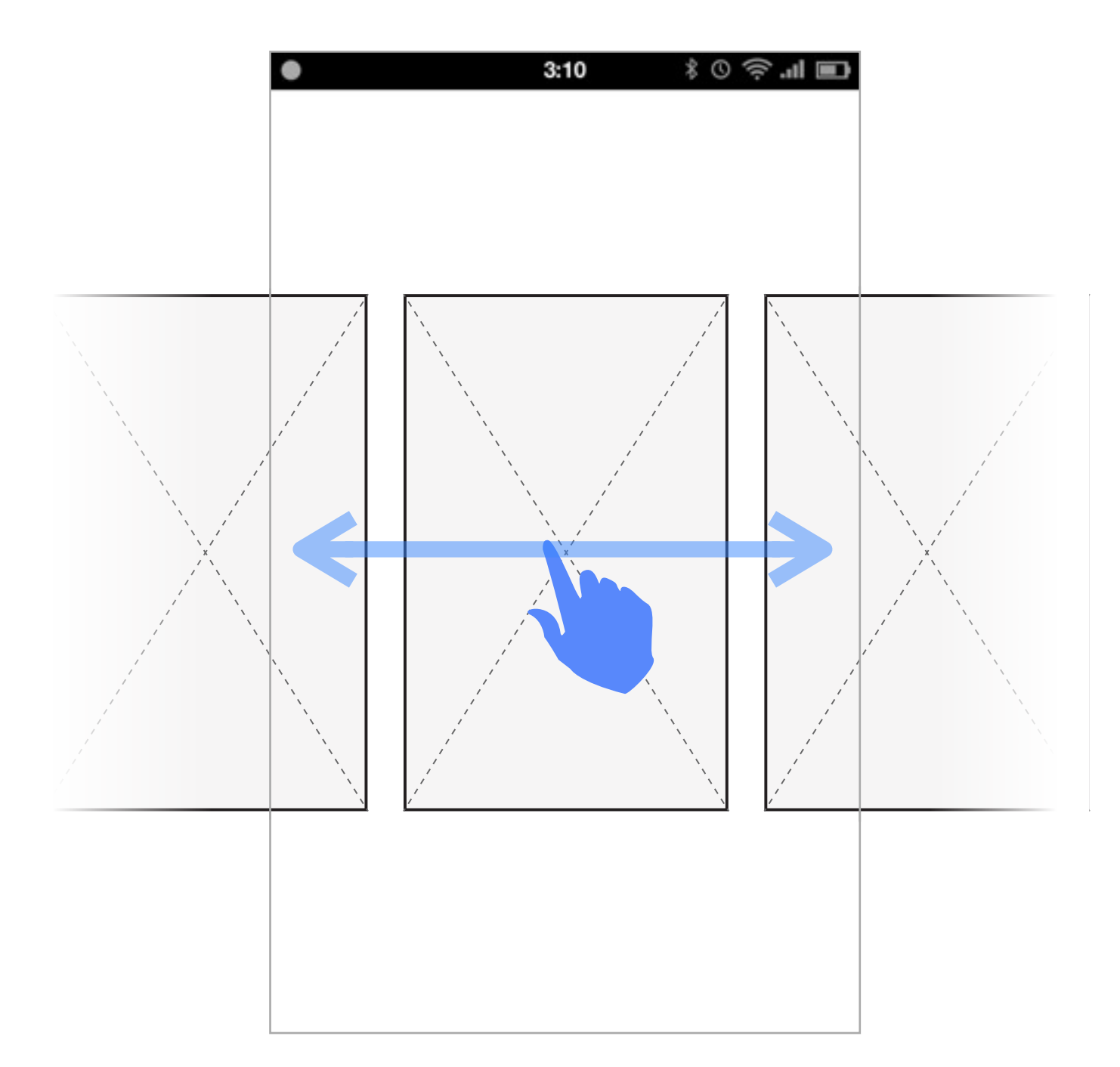

*(P1) User can browse open apps*

# Cards view Option **Order: Chronological**

There are two options for Cards view ordering: each with slightly different behaviour: **Chronological**, or **User Defined**.

With **Chronological** sorting**:**

#### • **User Sorting: Off**

Cards are automatically arranged with the most recently active on the far left, and the oldest on the far right.

#### • **Manual Closing: On**

Users can close apps manually. The system can also close them automatically, removing the oldest to keep the list from growing too long in length, and/or to avoid performance problems.

#### • **Scrolling: Intertia**l

• When the user enters the view, the most recently active app is centered on screen.

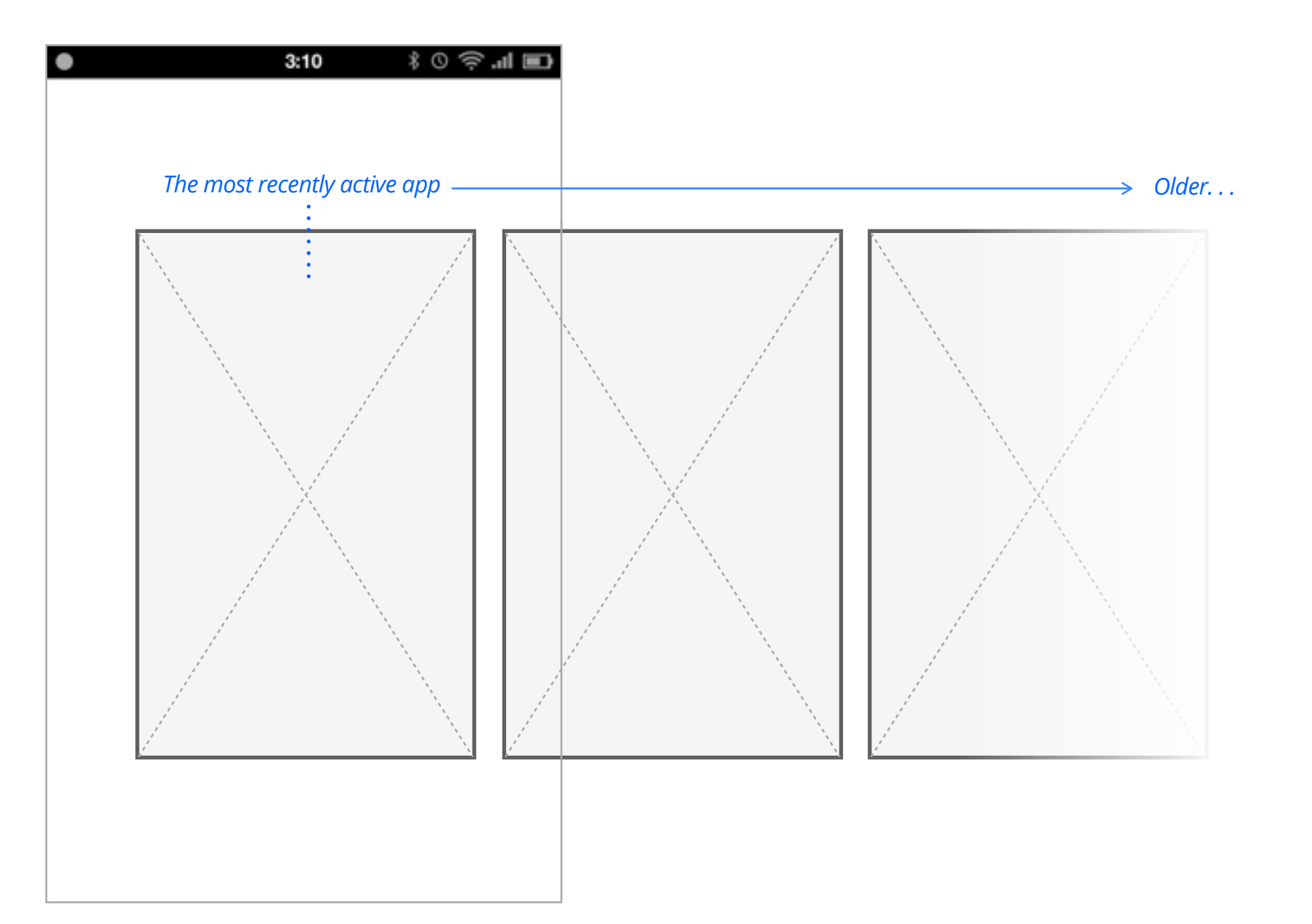

## Cards view Option **Order: User Defined**

#### With **User Defined** sorting:

- **User Sorting: On**  This allows users to freely re-order the cards. There is no enforced chronology.
- **Manual Closing: On** Users can close apps manually. There is no automatic closing.
- As apps are opened, they are added to the far right (last in the list)
- **Scrolling: Snapping**
- When the user enters the view, their previous viewing position is remembered and retained.

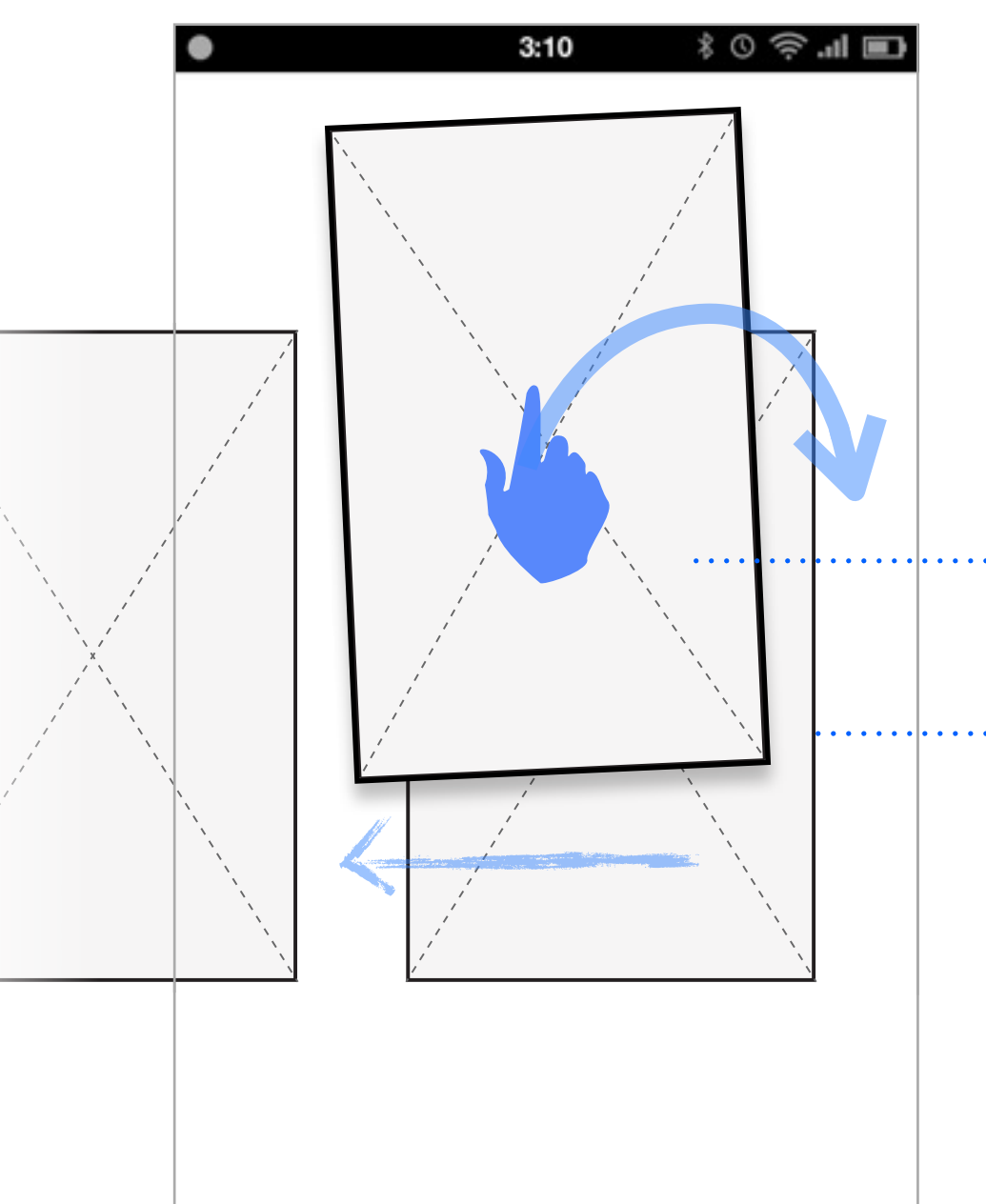

### Option: **User Sorting**

When enabled, User Sorting enables users to re-order cards.

- The user presses-and-holds a card to "grab" it, and can then drag it into a new position.
- As the user drags left and right, other cards slide out of the way.
- As the user drags closer to an edge of the screen, the view gradually pans in that direction, panning faster to closer the user gets to the edge.

## Cards view Option **Manual Closing**

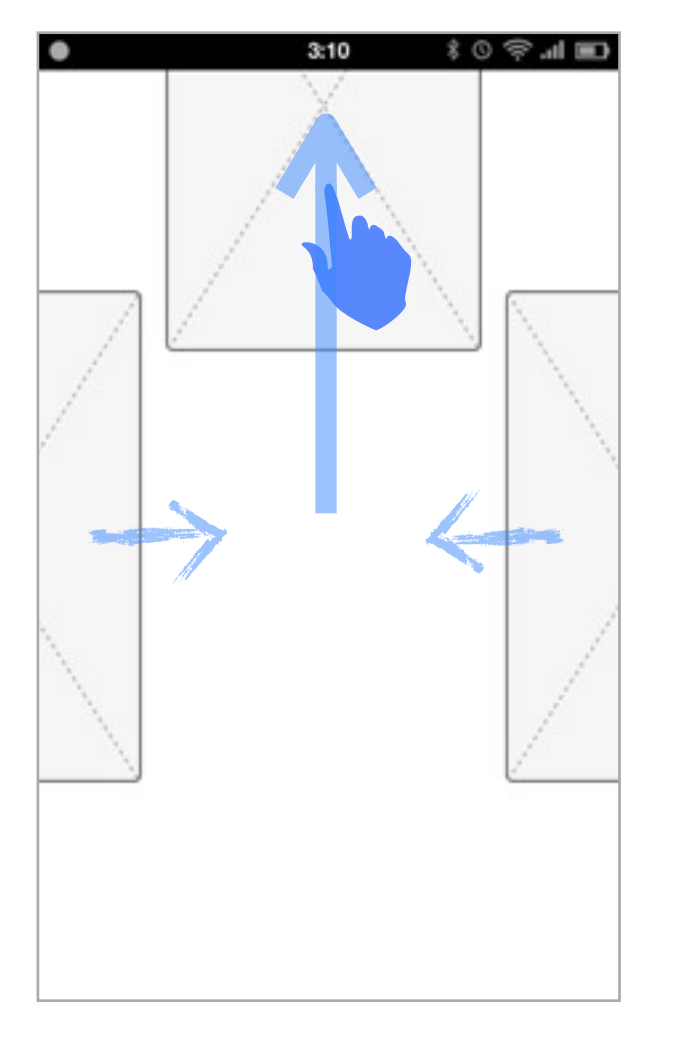

*On*

When enabled, **Manual Closing** enables users to "close" cards (and therefor apps) by dragging them upwards, off screen, with a press and flick gesture. This makes it easy for users to currate their apps.

Cards view Option **Display App Icons**

*On*

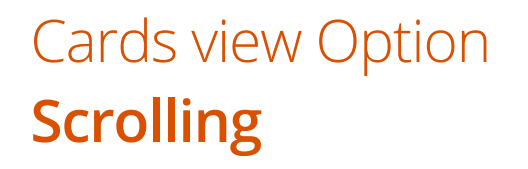

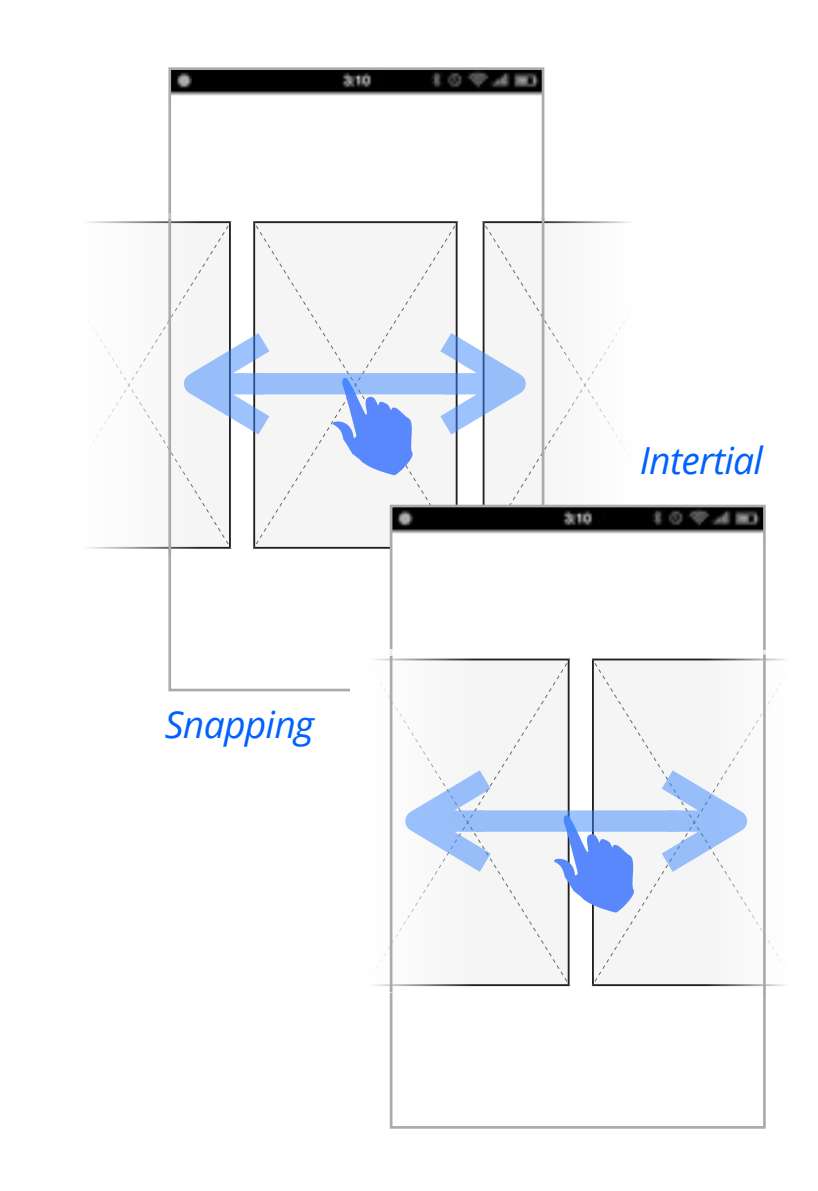

When enabled, **Display App Icons** displays the icon of each app atop it's card. This can make it easier to identify which app a card represents.

*Off*

**Inertial scrolling** is free and physics-based, (like most lists in Gaia). The stronger the gesture, the faster and farther the list will scroll. **Snapping scrolling** moves the list one card at a time, and snaps the list so the current card is centered in the view.

### Cards view Option **Include Grid view as Card**

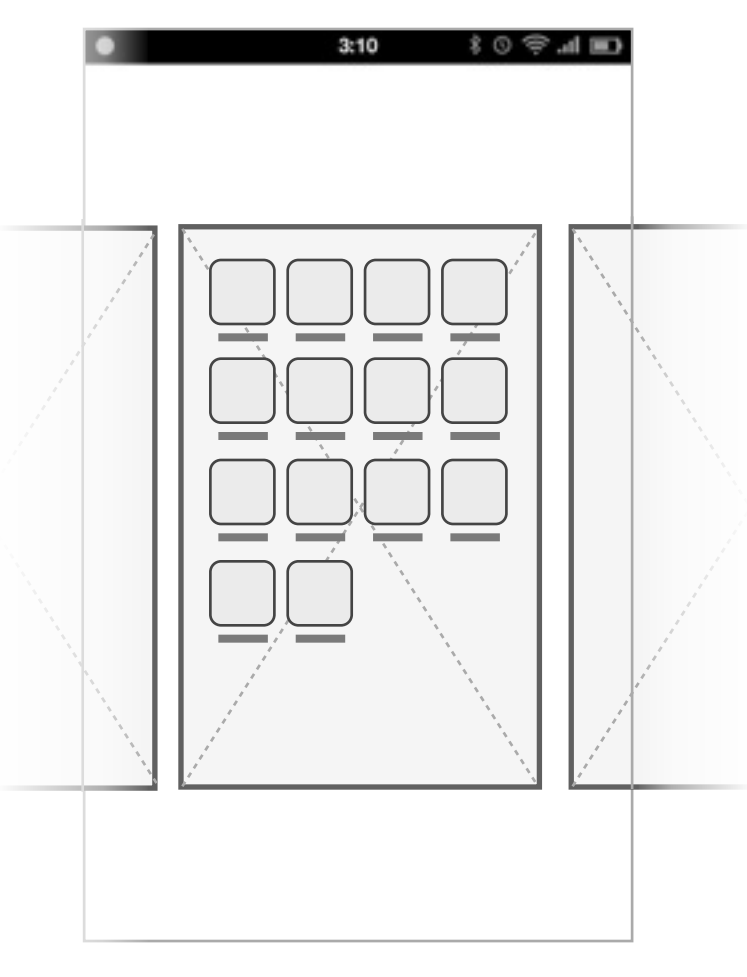

### Cards view Option **App First-in-Order**

## Cards view Option **App Cannot-be-Closed**

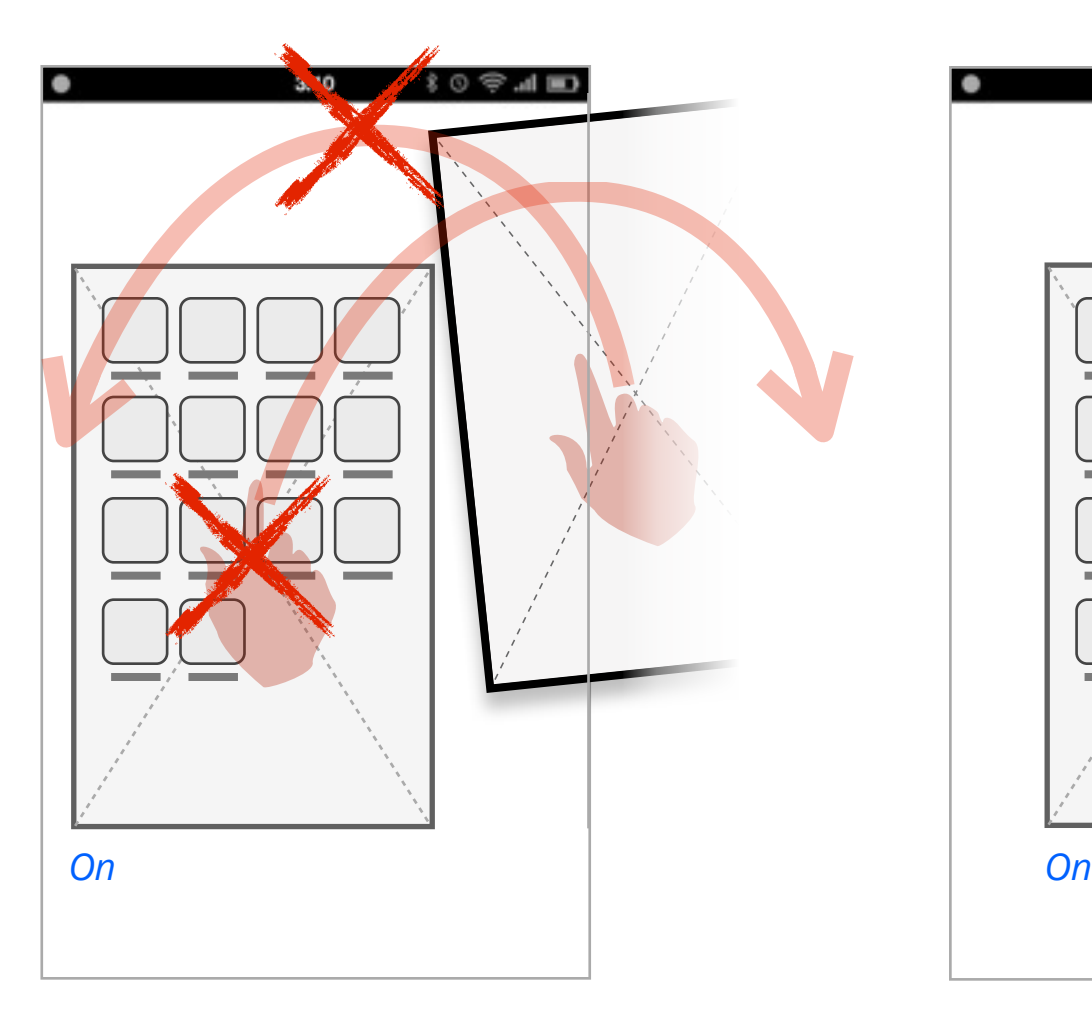

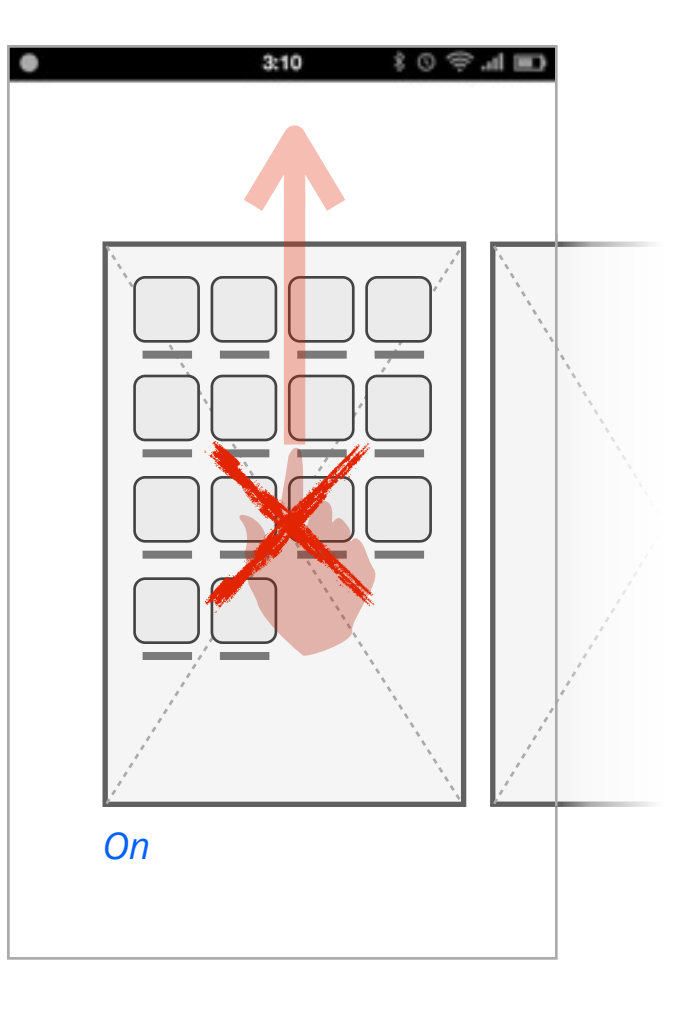

*On*

When enabled, **Include Grid view as Card** creates a card for the Grid view. This makes it easy for the user to get to their apps from the Card view.

**App First-in-Order** is an individual app setting. When turned on, it locks the selected app to the first (far left) in the Card order. The user cannot Sort the card (press-and-hold has no effect), and other cards cannot be dragged to it's left. Putting the app first in order makes it easier to access.

**App Cannot-be-Closed** is an individual app setting. When turned on, it makes the app immune to manual or automatic closing. This setting can be enabled for particularly important apps.